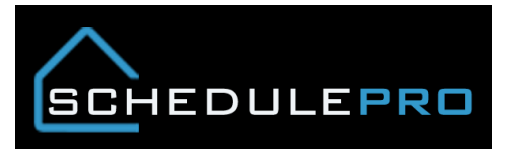

### **Understanding the Start Schedule Tool in SchedulePro**

#### Overview

The page was designed to manage your start schedule with plant capacity in mind. The tool will allow you to change your anticipated start dates while also giving you the ability to forecast you package requirements. There are other features built in based on user feedback.

### **Capacity Chart (Current vs. Target)**

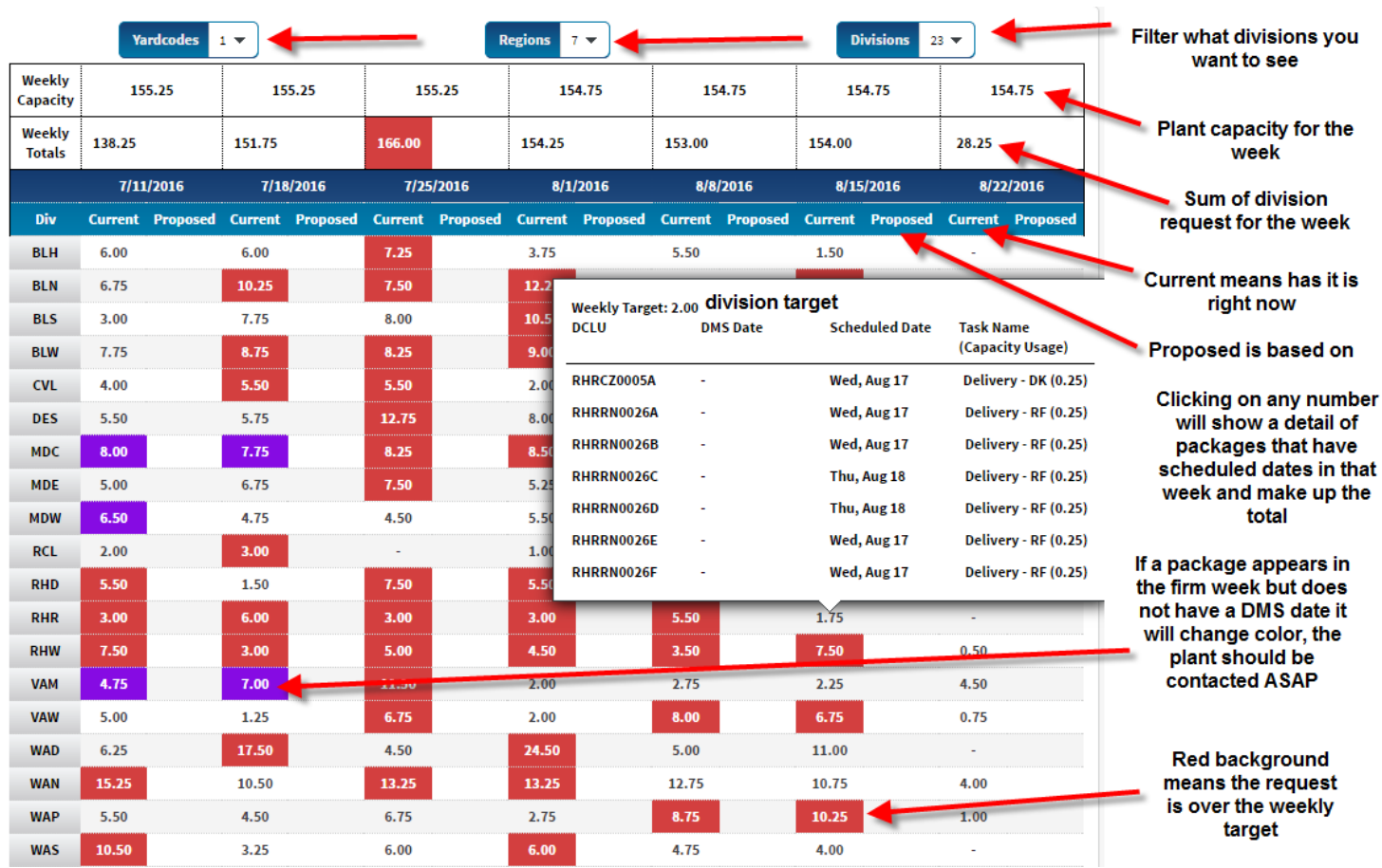

### **Moving Starts**

Located under the Schedules button on the navigation bar

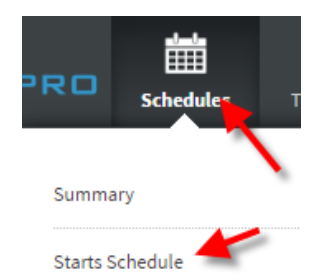

Click Run Report

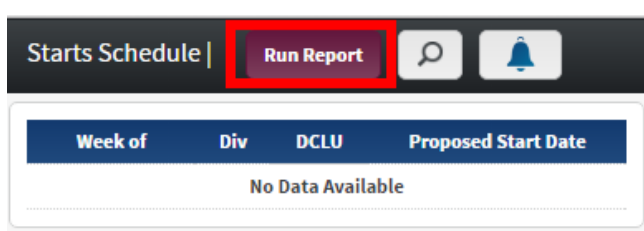

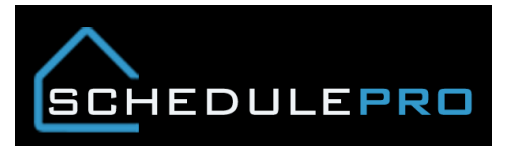

• Pick your region, division and then OK

# Select Regions/Divisions

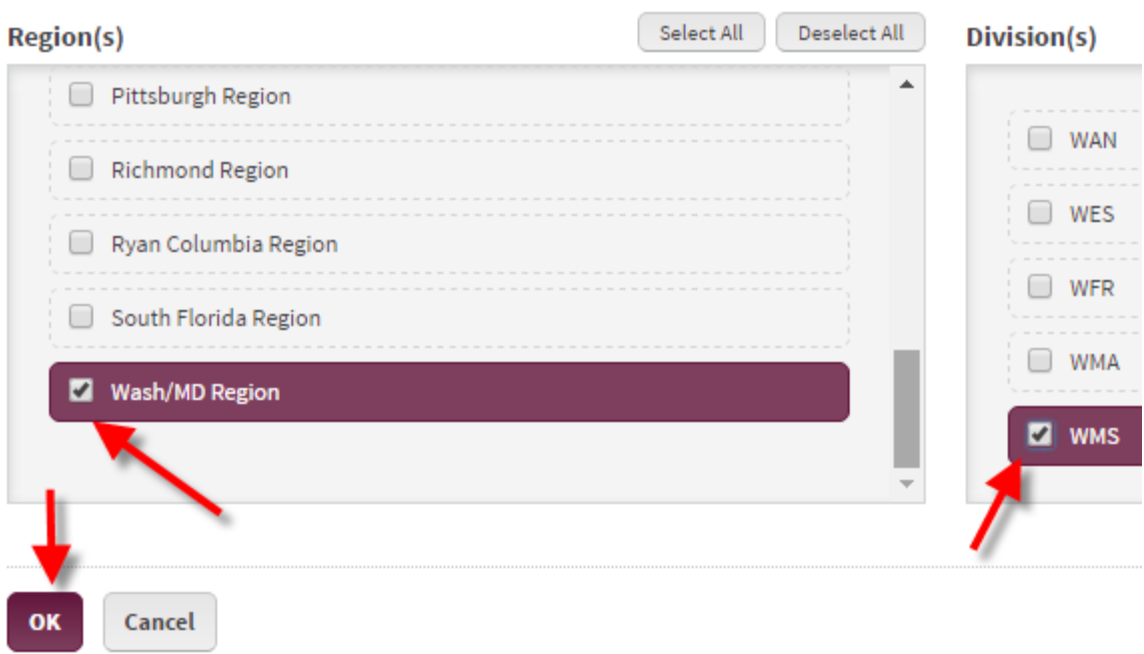

To change the start date, simply click on the field to the right of the DCLU

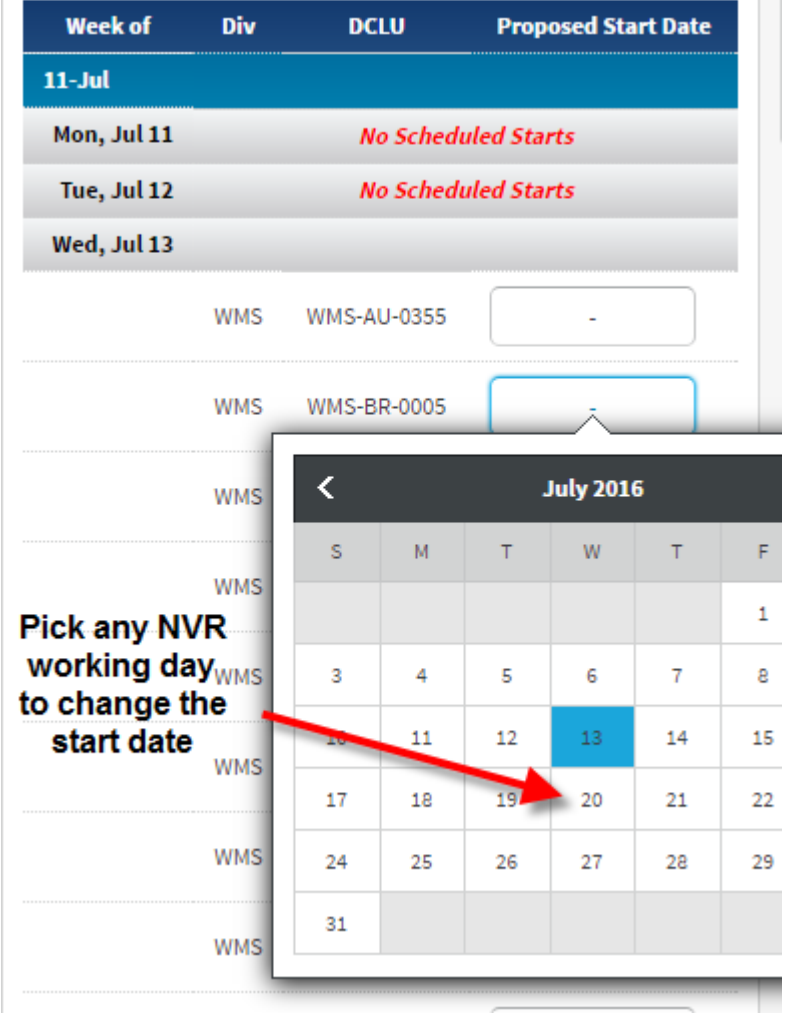

Once a date is selected you will see an "x" appear as well as the new date

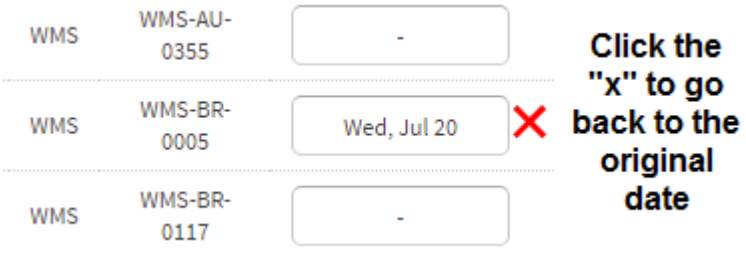

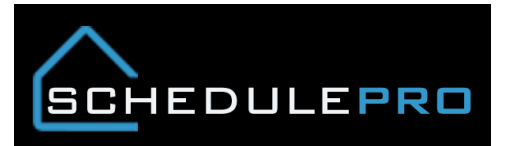

- Look at the chart to see how the change has affected your lumber package requests, look at the proposed column and click on the number to see the details.
	- o If the proposed column is **GREEN**, that means the change has not gone over your weekly target 8/8/2016

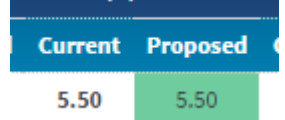

o If the proposed column is **RED**, that means the changes has not gone over your weekly target

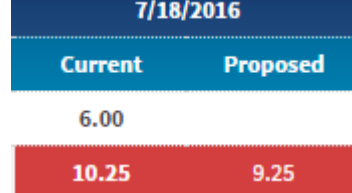

- If you click on the details you could see the following
	- o Packages in **RED** mean they are leaving the week

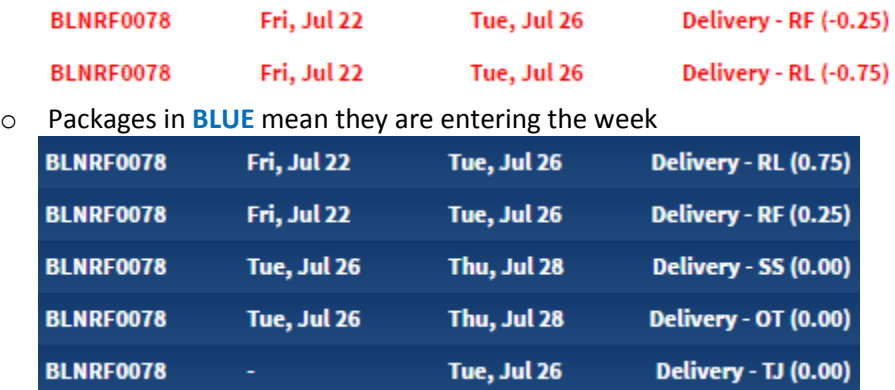

 Clicking Save will change the start date of the house, as well as all of the baselines dates. Clicking cancel will exit the screen and take you to the Schedule Summary page.

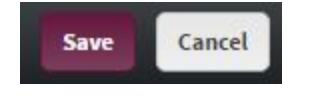

### **Lot Search**

If you are looking for a lot not in the list you can search for it by clicking the magnifying glass icon

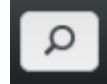

 Once there pick your division and community, if you know the lot you can enter that as well but you do not have to. Once filled out click the search button

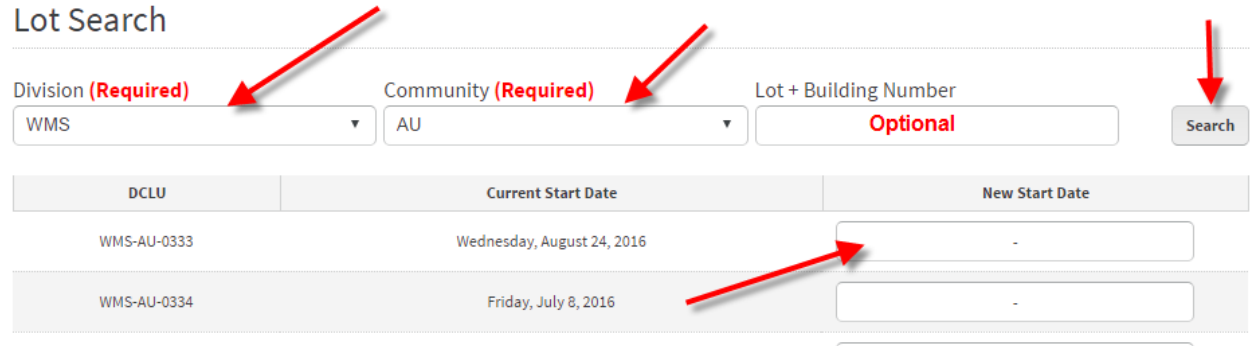

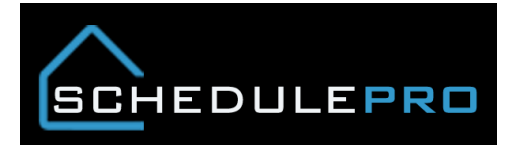

## **Notification of new schedules**

 Click the bell to see new schedules that have been added to the system, also see if schedules have populated with a start date prior to the current week.

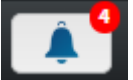

Click on the notification and enter a date.

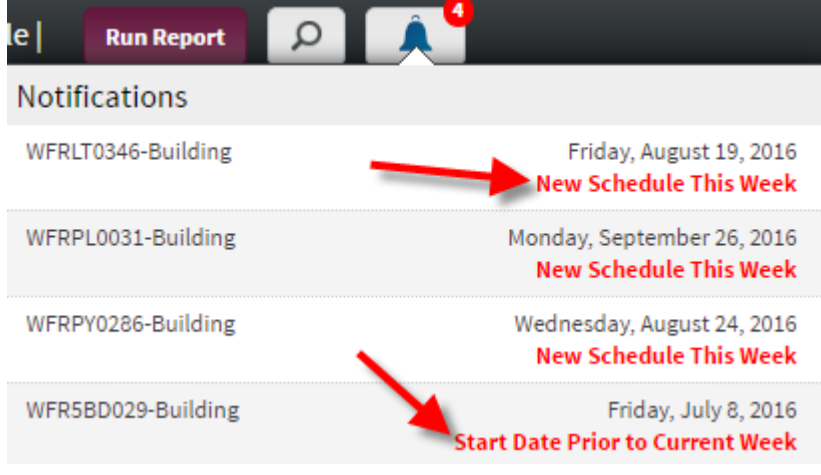

### **General Notes**

- 1. You can make as many "what if" start changes as 1 time
- 2. If you leave the page before you click Save, nothing will be changed
- 3. This tool was designed to be used on a PC
- 4. DMS dates are updated on a nightly basis, not real time
- 5. Chart is sorted by SchedulePro Date
- 6. Plant automation only affects packages with a DMS date with the firm weeks
- 7. Date request changes within firm weeks needs to follow current process